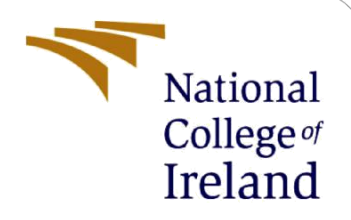

# Configuration Manual

MSc Research Project **MSCCYBETOP** 

Senan Behan Student ID:x20167601

School of Computing National College of Ireland

Supervisor: Mr. Vikas Sahni

#### **National College of Ireland**

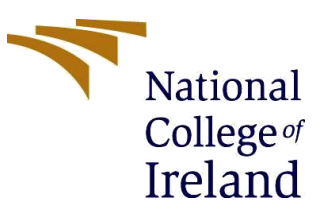

#### **MSc Project Submission Sheet**

#### **School of Computing**

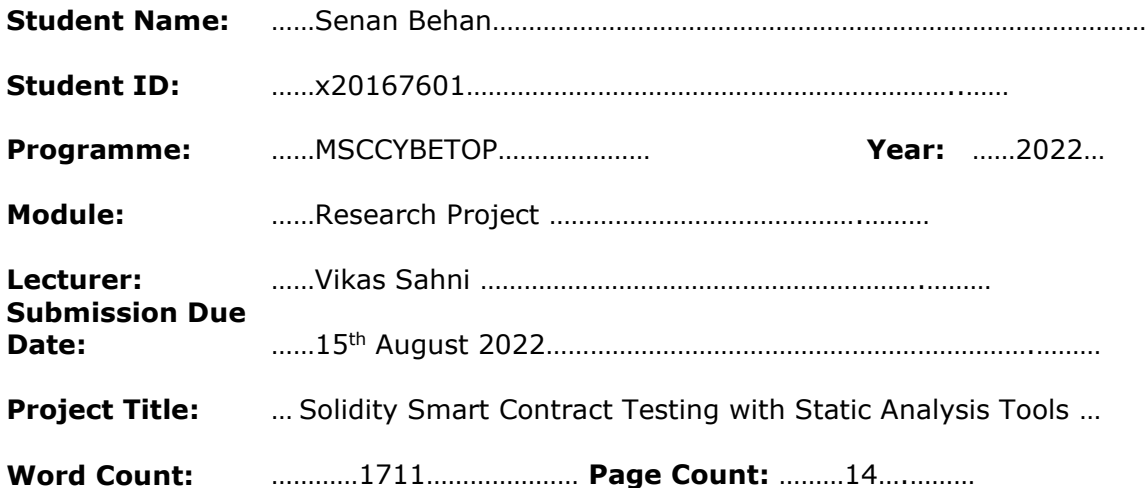

I hereby certify that the information contained in this (my submission) is information pertaining to research I conducted for this project. All information other than my own contribution will be fully referenced and listed in the relevant bibliography section at the rear of the project.

ALL internet material must be referenced in the bibliography section. Students are required to use the Referencing Standard specified in the report template. To use other author's written or electronic work is illegal (plagiarism) and may result in disciplinary action.

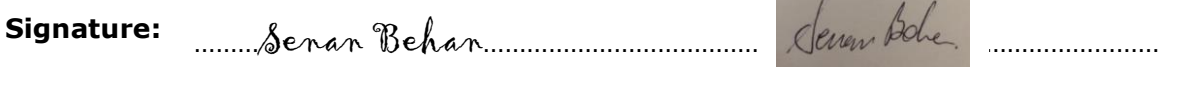

**Date:** …………14/08/2022……………………………………………………………………………………………

#### **PLEASE READ THE FOLLOWING INSTRUCTIONS AND CHECKLIST**

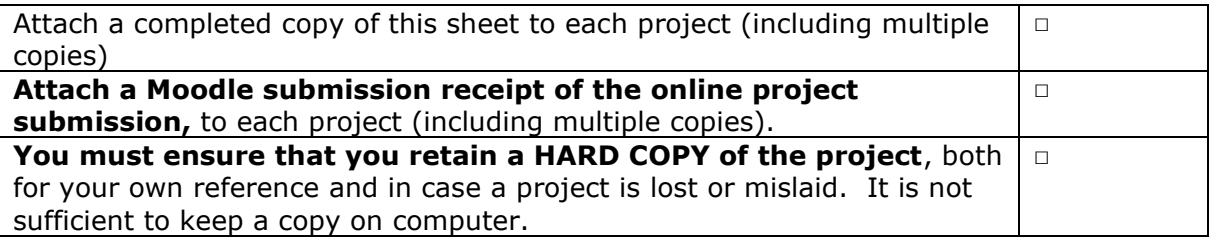

Assignments that are submitted to the Programme Coordinator Office must be placed into the assignment box located outside the office.

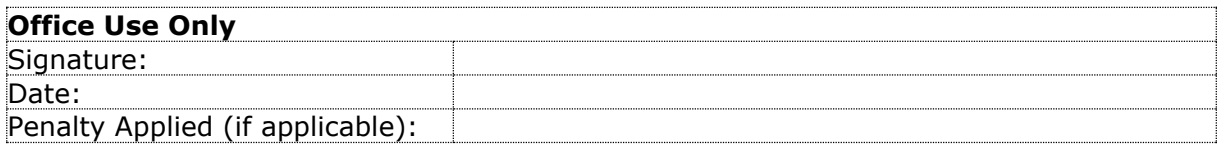

# Configuration Manual

Senan Behan Student ID: x20167601

### **1 Equipment**

#### **1.1 Equipment utilised**

Compiling and organisation of selected smart contracts in to separate files was conducted utilising VS Code version: 1.59.1 (user setup), Node.js: 14.16.0, V8: 9.1.269.36-electron.0, OS: Windows\_NT x64 10.0.19044. The VS Code was installed on Operating System Windows 10 Pro version 10.0.19044 Build 19044, with hardware: Lenovo Thinkpad-26 , Processor Intel® Core™ i7-6700HQ CPU @ 2.60Hz, 2592 Mhz, 4 Core(s), 8 Logical Processor(s) with 32GiB RAM.

Testing of the Static Analysis tools was conducted an Ubuntu 18.04.6 LTS installed on Dell Latitude E7250 with Processer Intel® Core™ i3-5010U CPU @ 2.10GHz, 1720Mhz, 4 Core(s), with 8GiB RAM.

Docker version 20.10.17, build 100c701, was installed on Ubuntu 18.04.6 LTS. Please note a departure from the installation instruction resulted in utilising "yarn" as an alternative to "npm" as the latter version experience difficulty in installation.

### **2 Dataset**

#### **2.1 Dataset**

207 Smart Contracts were selected from two known sources, SWC Registry [1] and Smartbugs [2]. SWC registry, a Smart Contract Weakness classification registry hosted on GitHub under a MIT licence and maintained by smart contract developers, contains datasets of smart contracts written in solidity which have vulnerabilities and/or fixed vulnerabilities. The vulnerabilities are listed from SWC100 to SWC135 (at the time if writing) with commentary and remedies concerning the vulnerability provided. The registry is based on Common Weakness Enumeration CWE, a community-based list of software vulnerabilities. All 117 smart contracts form the registry will be tested.

The smart contracts extracted form Smartbugs are hosted on Smartbugs GitHub repository, a framework for analysing smart contracts. Contained within Smartbugs GitHub repository is a dataset of solidity smart contracts sourced for testing with accompanying comments on the location of the vulnerability within the contract. Unlike SWC, Smartbugs, lists the vulnerabilities into larger category groups. Smartbugs lists 9 separate groups, of which five relate to Solidity and four of the five were selected for testing due to the number of smart contracts per vulnerability, which included the following vulnerabilities, Reentrancy, Access Control, Arithmetic and Unchecked Low-Level Checks, totalling 90 contracts. The contracts were sourced from Etherscan and other known vulnerable contracts.

# **3 Installation**

### **3.1 VS Code**

Install VS Code from https://code.visualstudio.com/docs?dv=win

Launch VS Code (Fig 1) and install extension Solidity for the writing and compiling of smart contracts written in Solidity (Fig 2).

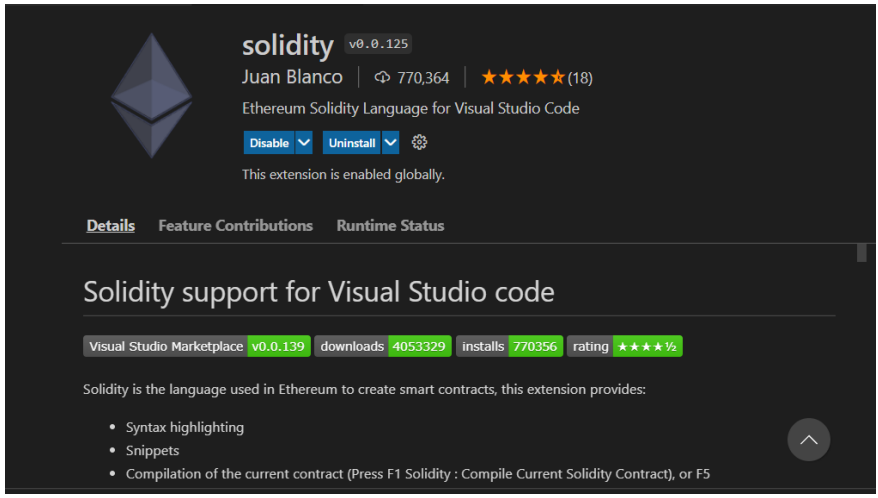

Fig 1: Solidity extension

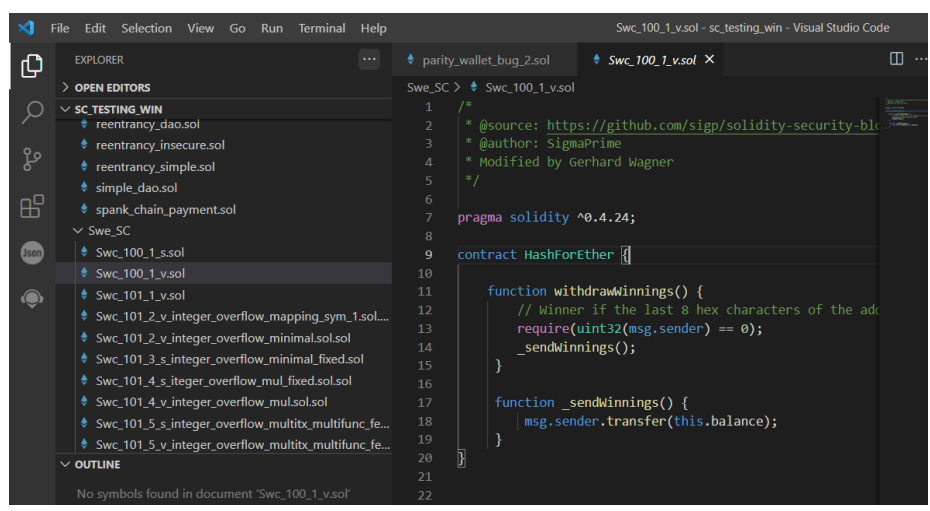

Fig 2: Writing smart contracts in VS Code

### **3.2 Docker Images Osiris, Oyente and Slither**

#### Setup Docker:

Remove any existence of a previous version of docker: \$ sudo apt purge docker-desktop

#### Installing the Docker Community Engine:

```
$ sudo apt-get install ./docker-desktop-<version>-<arch>.deb
$ sudo apt-get install ca-certificates curl gnupg lsb-
release
$ curl -fsSL https://download.docker.com/linux/ubuntu/gpg | sudo gpg --
dearmor -o /etc/apt/keyrings/docker.gpg
$ echo "deb [arch=$(dpkg --print-architecture) signed-
by=/etc/apt/keyrings/docker.gpg] https://download.docker.com/linux/ubuntu \
$ (lsb_release -cs) stable" | sudo tee /etc/apt/sources.list.d/docker.list 
> /dev/null
$ sudo apt-get install docker-ce docker-ce-cli containerd.io docker-
compose-plugin
```
Detail of Docker can be seen in Fig 3.

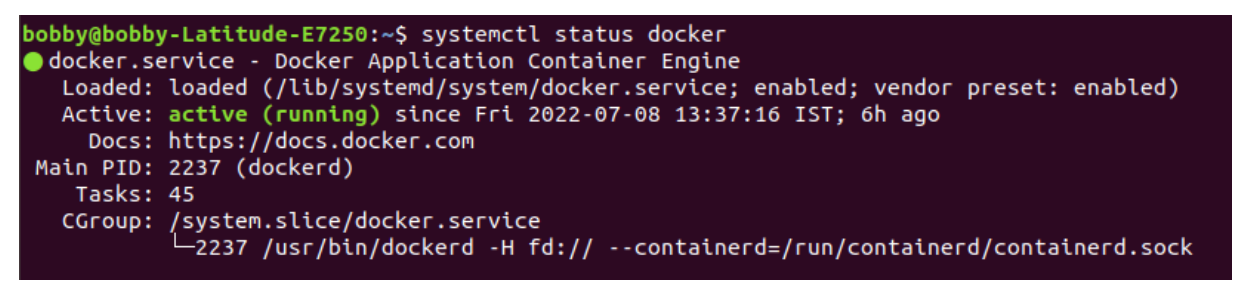

#### Fig 3: Docker installed

Docker version (Fig 4)

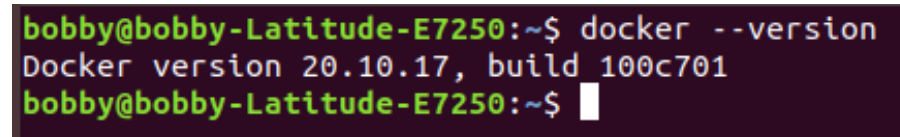

Fig 4: Docker version

Pulling down images from docker hub https://hub.docker.com/ \$ docker pull <ImageID>

Check for containers in Docker \$ docker ps -a

Search for the image ID of the test tool \$ docker image

Commence running image in docker. This will start a "container "which is a running image. The container allows for execution of commands and functionality. Run the image as a container in the background.

\$ docker run -dit <ImageID>

Copy file containing smart contract into the container \$ docker cp <file> <ContianerID:<File>

Start container and execute commends from within the container \$ docker exec -it <ContainerID> /bin/bash

Docker images "pulled" were smartbugs/osiris [3], luongnguyen/oyente [4] and smartbugs/slither [5]. The version of Osiris, Oyente and Slither can be seen in Fig 5, Fig 6 and Fig 7.

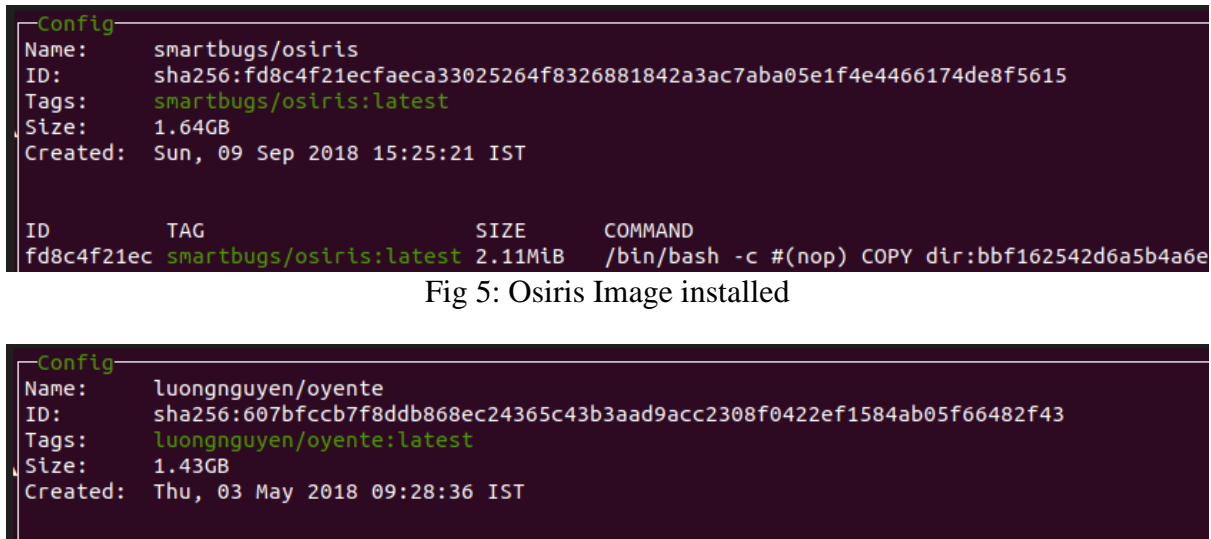

COMMAND TAG. **STZE** 607bfccb7f luongnguven/ovente:latest 0B /bin/bash -c #(nop) WORKDIR /oyente/ Fig 6: Oyente Image installed

| Confiq<br>Name:<br> ID:<br>$\vert$ Tags:<br> size:<br>$ {\sf Create}:$ | smartbugs/slither<br>sha256:1e2685153d1ba30dc3cc400ec420501e8d0b29b801484c71acb51552597891c2<br>smartbugs/slither:latest, trailofbits/slither:latest<br>322.16MB<br>Mon, 04 Mar 2019 20:19:17 GMT |             |                                                    |  |  |  |  |
|------------------------------------------------------------------------|----------------------------------------------------------------------------------------------------|-------------|----------------------------------------------------|--|--|--|--|
| ID                                                                     | TAG.<br>1e2685153d smartbugs/slither:latest 0B                                                                                                    | <b>SIZE</b> | <b>COMMAND</b><br>CMD ["/bin/sh" "-c" "/bin/bash"] |  |  |  |  |
|                                                                        |                                                                                                    |             |                                                    |  |  |  |  |

Fig 7: Slither Image installed

### **3.3 Lazy Docker**

**ID** 

Organise the docker images and containers in the terminal by installing Lazydocker (Fig 8). Version of lazydocker can be seen in Fig 9.

bobby@bobby-Latitude-E7250:~\$ wget https://github.com/jesseduffield/lazydocker/releases/download/v0.8/lazydocker\_0.8\_Linux\_x86\_64.tar.gz<br>--2022-07-03 18:36:06-- https://github.com/jesseduffield/lazydocker/releases/download

Fig 8: Installing Lazy Docker

```
bobby@bobby-Latitude-E7250:~$ lazydocker --version
Version: 0.18.1
Date: 2022-05-11T12:14:33Z
BuildSource: binaryRelease
Commit: da650f4384219e13e0dad3de266501aa0b06859c
OS: linux
Arch: amd64
```
Fig 9: Lazy Docker version

Lazydocker is to organise the docker containers , however th eoperation of the containers can still be conducted through the terminal, which is the main process this experiment utilised/. Lazydocker was utilised as a quick reference to ascertina which containersn were running (Fig 10).

| -Project-            |                                                 |                |
|----------------------|-------------------------------------------------|----------------|
| l bobbv              |                                                 |                |
|                      |                                                 |                |
| <b>-Containers</b>   |                                                 |                |
| running              | awesome lehmann                                 | 0.00% fd8cA    |
| <i>cunning</i>       | festive knuth                                   | 0.00% 607b     |
|                      |                                                 |                |
| running              | peaceful_thompson                               | 0.00% 607b     |
| running              | quizzical greider                               | 0.00% fd8c     |
| running              | slither                                         | $0.00\%$ 1e26  |
| exited<br>(0)        | Manticore                                       | $0.00%$ trai   |
| exited<br>(0)        | Manticore                                       | $0.00%$ trai   |
| exited<br>(0)        | Manticore                                       | $0.00\%$ trai  |
| exited<br>(0)        | Manticore                                       | 0.00% trai     |
| exited<br>(0)        | Manticore                                       | $0.00\%$ trail |
|                      |                                                 |                |
| -Images-             |                                                 |                |
| hello-world          | latest                                          |                |
| luongnguyen/oyente   | latest                                          |                |
| mythril/myth         | latest                                          |                |
|                      | qspprotocol/securify-usolc latest               |                |
| <b>Iredis</b>        | latest                                          |                |
| smartbugs/conkas     | latest                                          |                |
| smartbugs/osiris     | latest                                          |                |
| smartbugs/pakala     | latest                                          |                |
| smartbugs/slither    | latest                                          |                |
|                      |                                                 |                |
| -Volumes             |                                                 |                |
|                      | llocal d4eb03e1f2459ffc7ea578a0cd907c87463f5c41 |                |
| llocal etherbank.sol |                                                 |                |
|                      |                                                 |                |
|                      | llocal f9535deb31b802fbbb1d9720ee0c642e09258444 |                |
|                      |                                                 |                |

Fig 10: Lazydocker view of docker containers running

### **3.4 Execution of commands in Osiris, Oyente and Slither**

From the terminal the smart contracts ae copied into the container as per instruction above. Start the container in an interactive shell requires the docker exec command as above. From within the container, commands are executed to run the test tool against the individual smart contracts.

```
Search for the image (Osiris)
$ docker image 
Start the container with the image ID 
$ docker run -dit <ImageID>
Search for the contain identification number 
$ docker ps -a 
With the identified container identification number execute a function to allow interaction 
with the container.
$ docker exec -it <ContainerID> /bin/bash
```
#### **3.4.1 Commands in Osiris**

From within the container: root@723de1a090e1: ~#

Check folders in Osiris \$ ls

Utilizing the Osiris python script execute against the fill path of the location of the copied in smart contract (Fig 11):

root@723de1a090e1:~# python osiris/osiris.py -s /arithmetic/integer overflow mapping sym 1.solsol

| 100 CQ1 2006 T90206 T: ~#                                                      |                                                                                                |
|--------------------------------------------------------------------------------|------------------------------------------------------------------------------------------------|
|                                                                                | root@723de1a090e1:~# python osiris/osiris.py -s /arithmetic/integer_overflow_mapping_sym_1.sol |
| 08 <sub>0</sub><br>08 <sub>0</sub><br>.000000.                                 |                                                                                                |
| N.H.L<br>N.H.L<br>d8P'<br>`Y8b                                                 |                                                                                                |
| 888<br>888<br>oooo d8b oooo<br>.0000.0 0000                                    | .0000.0                                                                                        |
| 888<br>888" "8P 888"<br>888 d88( "8 888                                        | d88( "8                                                                                        |
| 888<br>`"Y88b.<br>888<br>888<br>888<br>888                                     | `"Y88b.                                                                                        |
| 88b<br>d88'<br>888<br>888<br>888<br>$0.$ )88 $b$                               | $0.$ )88 $b$                                                                                   |
| 8""888P' o888o d888b<br>'Y8bood8P'                                             | o888o 8""888P'                                                                                 |
|                                                                                | INFO:root:Contract /arithmetic/integer_overflow_mapping_sym_1.sol:IntegerOverflowMappingSym1:  |
| INFO:symExec:Running, please wait                                              |                                                                                                |
| ============ Results ===========<br>INFO:svmExec:                              |                                                                                                |
| EVM code coverage:<br>INFO:symExec:                                            | 98.9%                                                                                          |
| INFO:symExec:<br>Arithmetic bugs:                                              | True                                                                                           |
| INFO:symExec:<br>$\sim$ Overflow bugs:                                         | False                                                                                          |
| $\frac{L}{2}$ Underflow bugs:<br>INFO:svmExec:<br><b>True</b>                  |                                                                                                |
| /arithmetic/integer_overflow_mapping_sym_1.sol:IntegerOverflowMappingSym1:16:9 |                                                                                                |
| map[k] -= v                                                                    |                                                                                                |
|                                                                                |                                                                                                |
| INFO: symExec:<br><sup>L</sup> > Division bugs:                                | False                                                                                          |
| > Modulo bugs:<br>INFO: symExec:                                               | False                                                                                          |
| INFO: svmExec:<br>> Truncation bugs:                                           | False                                                                                          |
| <sup>L</sup> > Signedness bugs:<br>INFO: symExec:                              | False                                                                                          |
| INFO: svmExec:<br>Callstack bug:                                               | False                                                                                          |
| INFO: symExec:<br>Concurrency bug:                                             | False                                                                                          |
| INFO: svmExec:<br>Time dependency bug:                                         | False                                                                                          |
| INFO: symExec:<br>Reentrancy bug:                                              | False                                                                                          |
| INFO:symExec:<br>--- 0.212595939636 seconds ---                                |                                                                                                |
| INFO: symExec:<br>====== Analysis Completed ======                             |                                                                                                |
| root@723de1a090e1:~#                                                           |                                                                                                |

Fig 11: Osiris result after execution of command

#### **3.4.2 Commands in Oyente**

From within the container: root@e4d5cb041e79:/oyente#

Check folders in Oyente  $$ 1s$ 

Navigate into the Oyente folder to execute the python script. \$ cd oyenter root@e4d5cb041e79:/oyente/oyente#

Utilizing the Oyente python script execute against the fill path of the location of the smart in contract (Fig 12): root@e4d5cb041e79:/oyente/oyente# python oyente.py -s

/reentrancy/reentrancy\_insecure.sol

|                                                                                                    |                                                                                                | root@e4d5cb041e79:/ovente/ovente# python ovente.py -s /arithmetic/arithmetic/insecure transfer.sol |  |  |  |  |
|----------------------------------------------------------------------------------------------------|------------------------------------------------------------------------------------------------|----------------------------------------------------------------------------------------------------|--|--|--|--|
|                                                                                                    | WARNING: root: You are using evm version 1.8.2. The supported version is 1.7.3                 |                                                                                                    |  |  |  |  |
|                                                                                                    | WARNING:root:You are using solc version 0.4.21. The latest supported version is 0.4.19         |                                                                                                    |  |  |  |  |
|                                                                                                    | INFO:root:contract /arithmetic/arithmetic/insecure transfer.sol:IntegerOverflowAdd:            |                                                                                                    |  |  |  |  |
|                                                                                                    | INFO:symExec: ============ Results ===========                                                 |                                                                                                    |  |  |  |  |
|                                                                                                    | INFO: symExec: EVM Code Coverage:                                                              | 99.6%                                                                                              |  |  |  |  |
|                                                                                                    | INFO:symExec: Integer Underflow:                                                               | False                                                                                              |  |  |  |  |
| INFO:symExec: Integer Overflow:                                                                       |                                                                                                | True                                                                                               |  |  |  |  |
|                                                                                                    | INFO: symExec: Parity Multisig Bug 2:                                                          | False                                                                                              |  |  |  |  |
| INFO:svmExec:                                                                                         | Callstack Depth Attack Vulnerability: False                                                    |                                                                                                    |  |  |  |  |
| INFO:symExec:                                                                                         | Transaction-Ordering Dependence (TOD): False                                                   |                                                                                                    |  |  |  |  |
|                                                                                                    | INFO: symExec: Timestamp Dependency:                                                           | False                                                                                              |  |  |  |  |
|                                                                                                    | INFO:symExec: Re-Entrancy Vulnerability:                                                       | False                                                                                              |  |  |  |  |
|                                                                                                    | INFO:symExec:/arithmetic/arithmetic/insecure transfer.sol:18:9: Warning: Integer Overflow.     |                                                                                                    |  |  |  |  |
| $balanceOf[ to] += value$                                                                             |                                                                                                |                                                                                                    |  |  |  |  |
| Integer Overflow occurs if:                                                                           |                                                                                                |                                                                                                    |  |  |  |  |
|                                                                                                    | value = 44369063854674067291029404066660873444229566625561754964 <u>912869797988903417852_</u> |                                                                                                    |  |  |  |  |
| balanceOf[ to] = 85653202831209899131921273706816539903532775246499202405936884825549521553152        |                                                                                                |                                                                                                    |  |  |  |  |
| balanceOf[msq.sender] = 44369063854674067291029404066660873444229566625561754964912869797988903417852 |                                                                                                |                                                                                                    |  |  |  |  |
| INFO:symExec: ====== Analysis Completed ======                                                        |                                                                                                |                                                                                                    |  |  |  |  |

Fig 12: Oyente result after execution of command

### **3.4.3 Commands in Slither**

```
Commands for Slither: 
From within the container:
root@8439351fd412:/slither#
```
#### Command execute against a smart contract (Fig 13)

```
root@8439351fd412:/slither# slither 
/unchecked_low_level_calls/0x7a4349a749e59a5736efb7826ee3496a2dfd5489.sol
```

| INFO:Detectors:                                                                                           |
|----------------------------------------------------------------------------------------------------|
| Reentrancy in PrivateBank.CashOut (/reentrancy/0xb93430ce38ac4a6bb47fb1fc085ea669353fd89e.sol#34-47):     |
| External calls:                                                                                           |
| finsq.sender.call.value( am)() (/reentrancy/0xb93430ce38ac4a6bb47fb1fc085ea669353fd89e.sol#39-46) -       |
| State variables written after the call(s):                                                                |
| - balances (/reentrancy/0xb93430ce38ac4a6bb47fb1fc085ea669353fd89e.sol#41)                                |
| Reference: https://github.com/trailofbits/slither/wiki/Detectors-Documentation#reentrancy-vulnerabilities |

Fig 13: Partial return from Slither after execution of command

## **4 Vulnerabilities tested by tools**

#### **4.1 Osiris**

The following are Solidity smart contract vulnerabilities detected by Osiris as determined by previous studies [6] [7].

- Assertion failure
- State Dependency
- Integer Overflow/Underflow
- Denial of Service
- Time Manipulation
- Re-entrancy

### **4.2 Oyente**

The following are Solidity smart contract vulnerabilities detected by Oyente as determined by previous studies [6] [8] [9] [10] [11] [7] [12].

- Re-entrancy
- Unhandled Exceptions
- Transaction Order dependency
- Integer Overflow/underflow
- Timestamp dependency
- Tx. Order Dependence
- State Dependence
- Assertion failure
- Freezing ether
- Denial of Service
- Time Manipulation

### **4.3 Slither**

The following are document (Fig 14) Solidity smart contract vulnerabilities detectable by Slither [13].

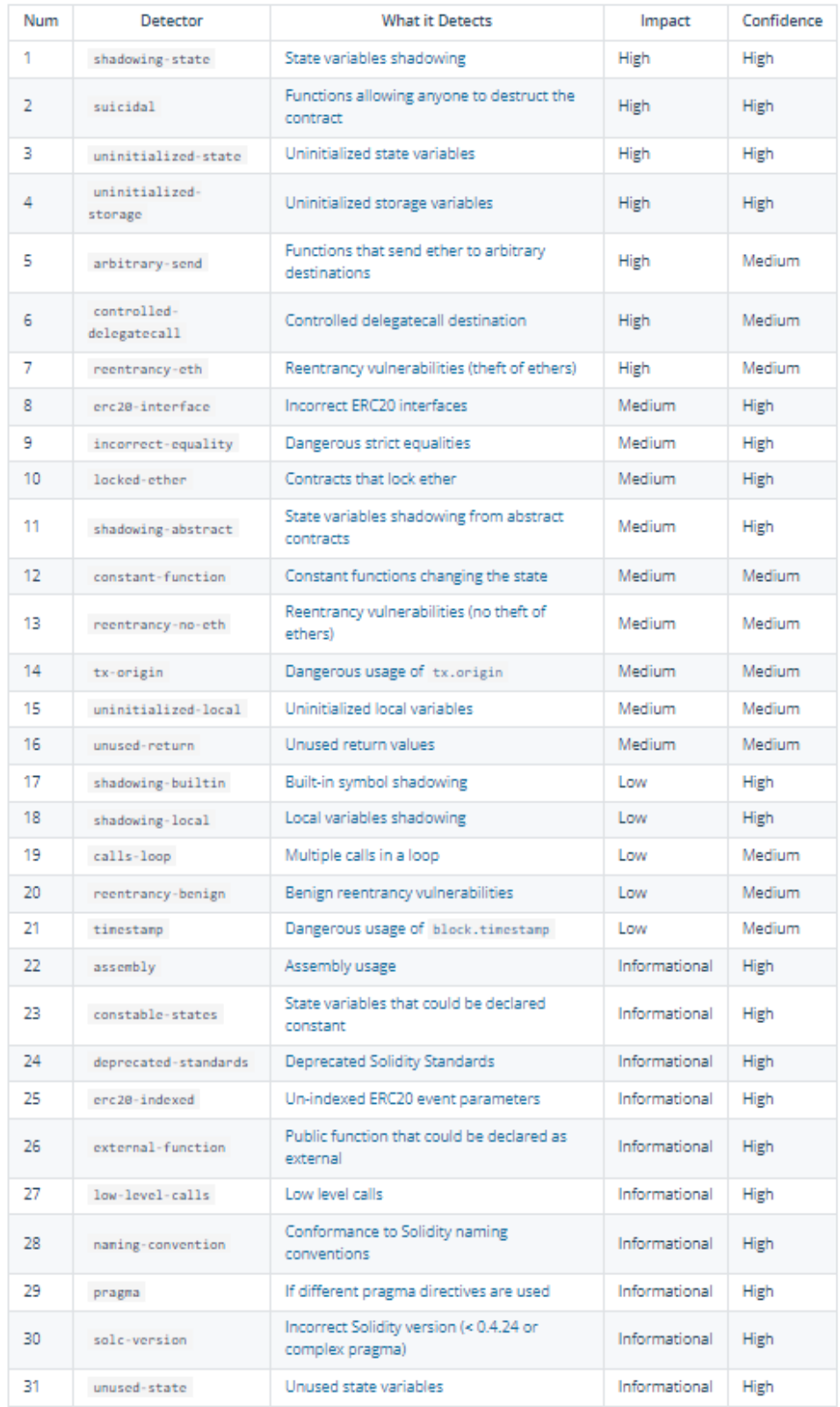

Fig 14: Vulnerablities detected by Slither [13]

### **5 Testing**

#### **5.1 Implementation Testing of Tools and Dataset**

The Static Analysis tools from Solidity based Smart Contracts were sourced form Docker Hub. Each smart tool was a docker image.

Install docker Community Edition Engine from the repository as guided from the Docker Documents. Pulling the Selected Static Analytic Tools docker images, Oyente, Slither and Osiris. Using docker execute commands run the images as container.

To copy the smart contract, run docker detect mode "docker run -dit <image name> /bin/bash". This command allows the container to run in the background so the files can be copied into the container.

After the copying of the smart contracts to the test tool docker containers, using terminal commands in docker, the smart contracts are individual tested. The result comprises of the written findings from the tools onto a terminal screen. Each tool conducts the examination differently, and the results are output according to each tool as illustrated in Fig 15, showing a true Positive result for re-entrancy vulnerability.

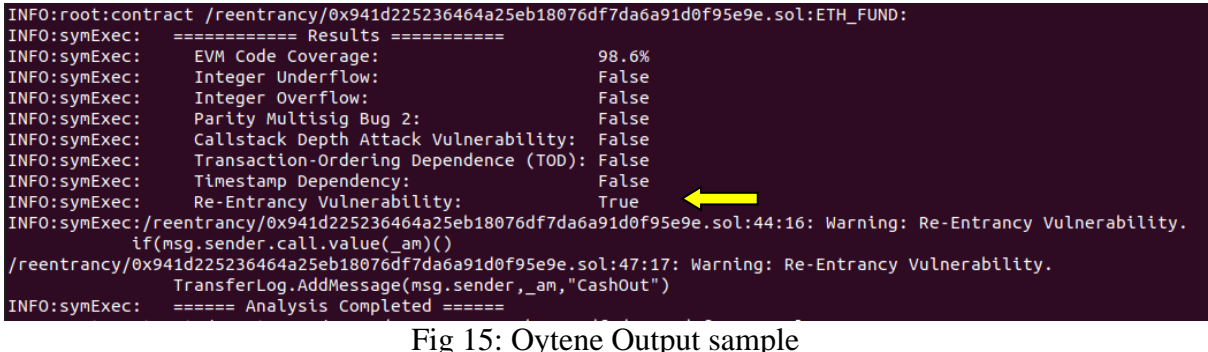

The above is a successful detection for the vulnerability re-Entrancy. This is atypical of a result. However, some results can be more extensive with more output as the program iterates through the smart contract.

However, results can be hybrid returns a seen below in Fig 16, Fig 17 and Fig 18.

The example below, the smart contract is listed with a re-entrancy vulnerability. Oyente and Slither detect the re-entrancy vulnerability. Osiris failed to detect for re-entrancy. However, both Oyente and Osiris detected Arithmetic Vulnerability within the re-entrancy vulnerable smart contract which was not listed as a vulnerability.

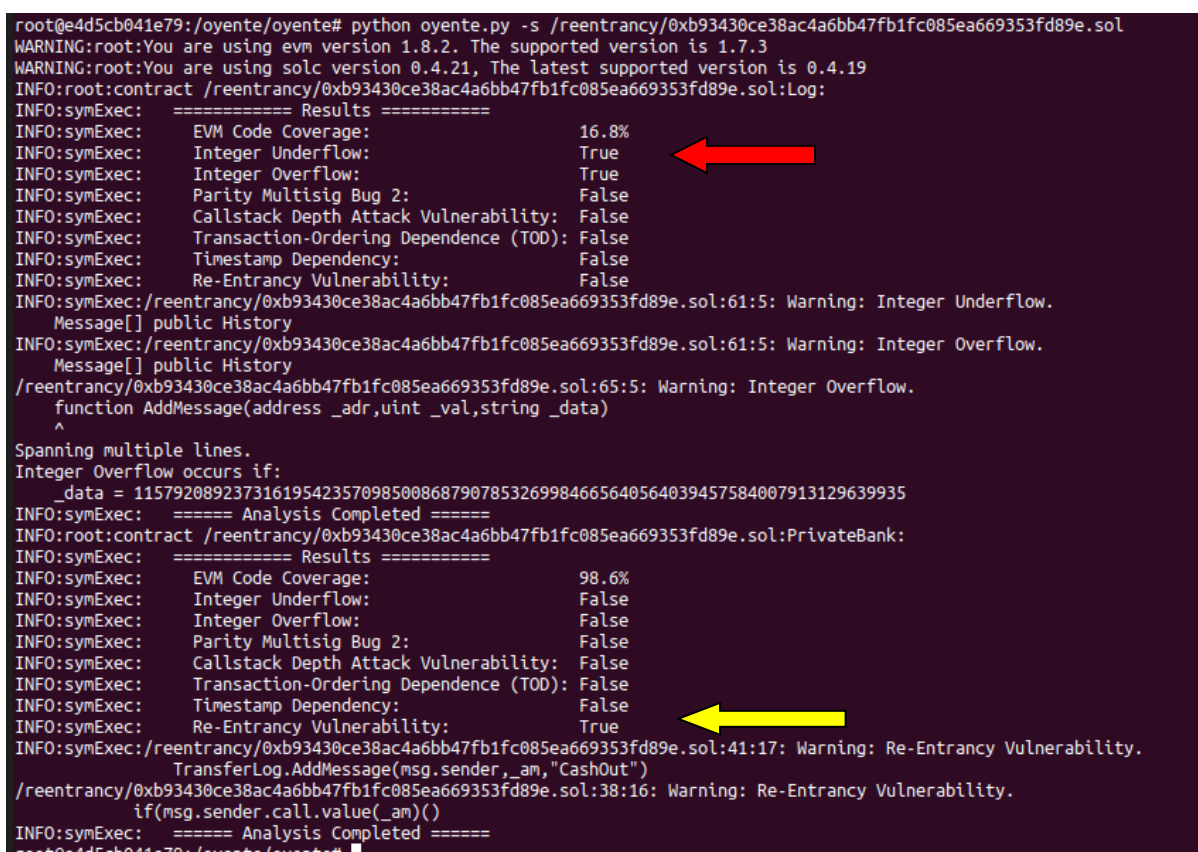

Fig 16: Oyente Output Re-entrancy Vulnerability

Fig 16 shows a TP for re-entrancy and a detection of Arithmetic vulnerability. A process is actioned to check if the Arithmetic detection is TP or FP (see below).

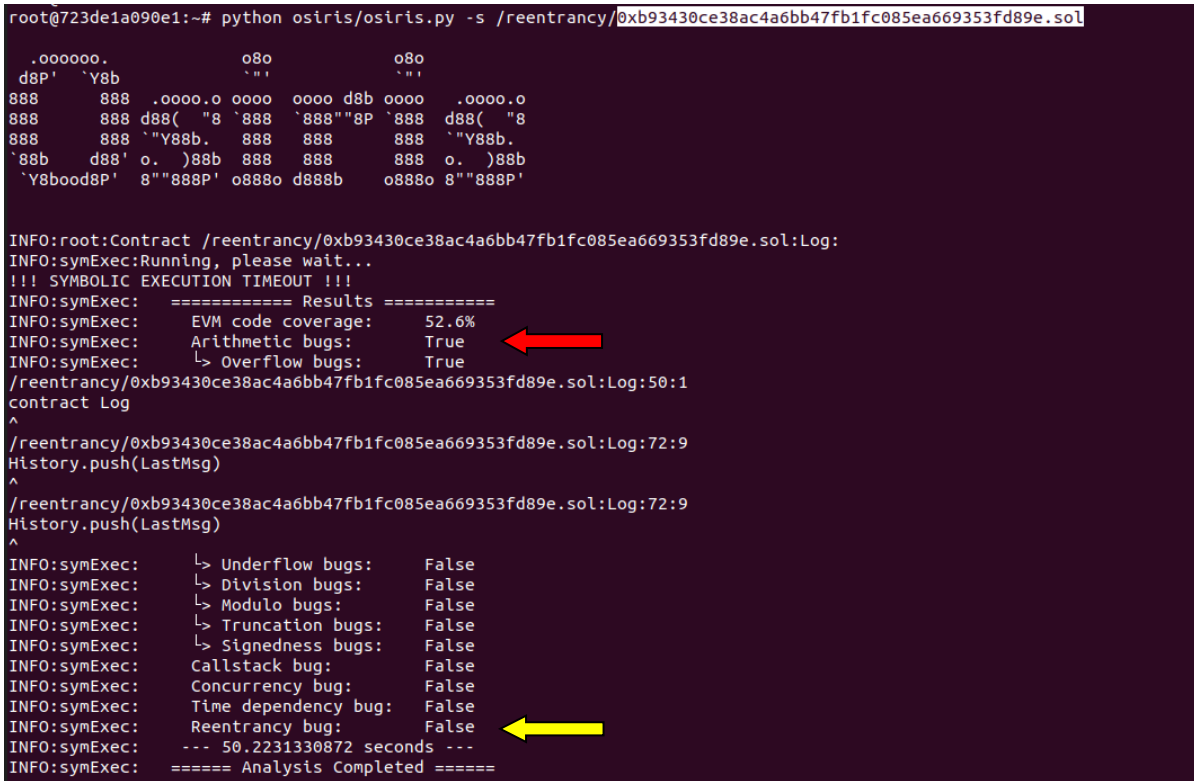

Fig 17: Osiris Output Re-entrancy Vulnerability

Fig 17 above shows the failed detection of re-entrancy but postive detection for an arithmetic vulnerablity. The test gives a FN for re-entracy but a detection for arithmic. It needs to be determined if the detecion is a TP of a FP. Examiantion of both Fig 16 and Fig 17 shows Oyente also detected to unlisted vulenrablity, thereby both Oyente and Osiris are TP for detecting this arithmetic vulnerablity. The TP for Arithmetic will be included intot he Arithmetic Vulnerablity dataset generated.

Slither Output sample:

| root@8439351fd412:/slither# slither /reentrancy/0xb93430ce38ac4a6bb47fb1fc085ea669353fd89e.sol                                                                                                    |  |  |  |  |  |
|----------------------------------------------------------------------------------------------------|--|--|--|--|--|
| INFO:Detectors:                                                                                                    |  |  |  |  |  |
| Reentrancy in PrivateBank.CashOut (/reedetail 3430ce38ac4a6bb47fb1fc085ea669353fd89e.sol#34-47):<br>External calls:                                                                                   |  |  |  |  |  |
| - msg.sender.call.value(_am)() (/reentrancy/0xb93430ce38ac4a6bb47fb1fc085ea669353fd89e.sol#39-46)                                                                                                    |  |  |  |  |  |
| State variables written after the call(s):<br>- balances (/reentrancy/0xb93430ce38ac4a6bb47fb1fc085ea669353fd89e.sol#41)                                                                              |  |  |  |  |  |
| Reference: https://github.com/trailofbits/slither/wiki/Detectors-Documentation#reentrancy-vulnerabilities                                                                                             |  |  |  |  |  |
| INFO:Detectors:                                                                                                    |  |  |  |  |  |
| Low level call in PrivateBank.CashOut (2000) 0xb93430ce38ac4a6bb47fb1fc085ea669353fd89e.sol#34-47):<br>-msq.sender.call.value( am)() /reentrancy/0xb93430ce38ac4a6bb47fb1fc085ea669353fd89e.sol#39-46 |  |  |  |  |  |
| $Fig. 18. Clithor Output Da ontronom Vulharability$                                                                                                    |  |  |  |  |  |

Fig 18: Slither Output Re-entrancy Vulnerability

(Fig 18 image was cropped for illustration purposes)

Diagram 18 illustrates the Slither tool detection of re-entrancy, however, there is a detection for Low Level Call. The detection for Low Level Call (LLC) is within the tools scope to detect for this vulnerability; however, this vulnerability was not listed as a vulnerability for this smart contract. Further research on the vulnerability and contract is conducted, however, it could not be determined that the smart contract contained the LLC vulnerability, therefore the detection by Slither of Low-Level Call will be consider FP, for the purpose of the experiment.

# **6 Metrics**

Recall, Precision, Accuracy and F1-Score were calculated for each testing tool.

*Recall* = TP / (TP + FN) How many relevant items were observed? Related to a type II error. *Precision* = TP / (TP + FP) How many observed items are relevant? Related to a type I error. *Accuracy* = (TP +TN) */* (TP + TN + FP + FN) Accuracy represents the number of correctly classified data observations over the total number of observations. *The F1 Score*: = 2\* (Recall\*Precision) **/** (Recall + Precision)

Results are entered into spread sheet with smart contracts and corresponding TP,TN , FP and FN (Fig 19)

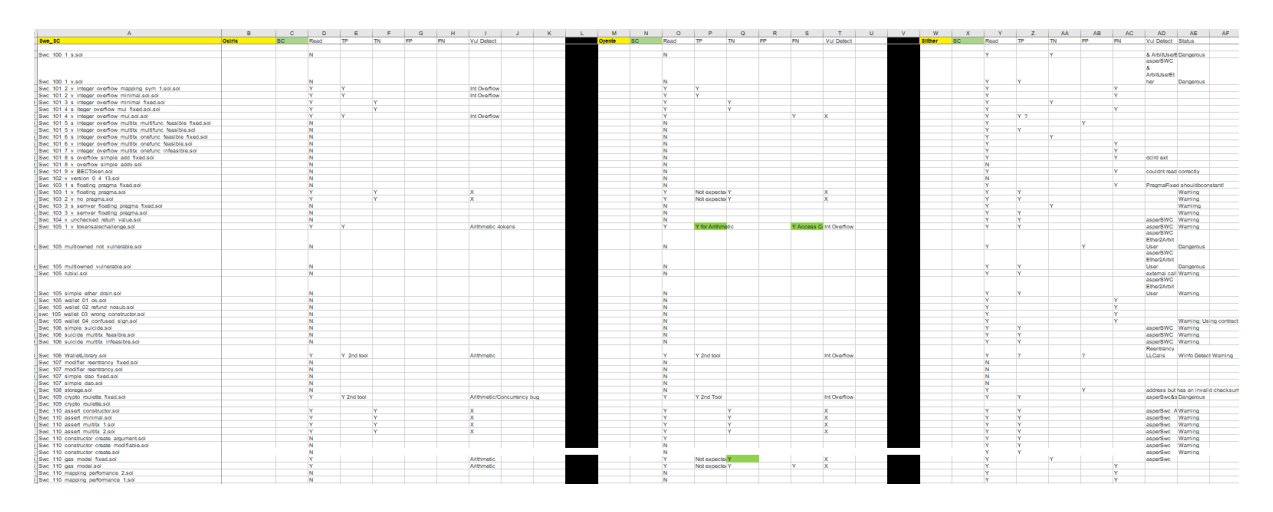

Fig 19: Results of TP, TN, FP and FN entered into Spread Sheet.

|                                            |                                                                      |                |           |                              |           | $\cdots$  | <b>COMP</b> | $\overline{\phantom{a}}$ |                                     |                              |
|--------------------------------------------|----------------------------------------------------------------------|----------------|-----------|------------------------------|-----------|-----------|-------------|--------------------------|-------------------------------------|------------------------------|
| 1                                          | Swe SC                                                               | <b>Slither</b> | <b>SC</b> | Read                         | <b>TP</b> | <b>TN</b> | FP          | <b>FN</b>                | <b>Vul Detect</b>                   | <b>Status</b>                |
| $\overline{2}$                             | <b>Smart Contract</b>                                                |                |           |                              |           |           |             |                          |                                     |                              |
| $\begin{array}{c} 3 \\ 4 \\ 5 \end{array}$ |                                                                      |                |           |                              |           |           |             |                          |                                     |                              |
|                                            |                                                                      |                |           |                              |           |           |             |                          |                                     |                              |
|                                            |                                                                      |                |           |                              |           |           |             |                          |                                     |                              |
| 6                                          | Swc 100 1 s.sol                                                      |                |           | Y                            |           | Ÿ         |             |                          | & ArbitUserE Dangerous              |                              |
|                                            |                                                                      |                |           |                              |           |           |             |                          | asperSWC<br>8.<br>ArbitUserEt       |                              |
|                                            | 7 Swc 100 1 v.sol                                                    |                |           | Y                            | Y         |           |             |                          | her                                 | Dangerous                    |
|                                            | 8 Swc 101 2 v integer overflow mapping sym 1.sol.sol                 |                |           | Ÿ                            |           |           |             | ١Y                       |                                     |                              |
|                                            | 9 Swo 101 2 v integer overflow minimal.sol.sol                       |                |           | Y                            |           |           |             | Y                        |                                     |                              |
|                                            | 10 Swc 101 3 s integer overflow minimal fixed.sol                    |                |           | Ÿ                            |           | <b>Y</b>  |             |                          |                                     |                              |
|                                            | 11 Swc_101_4_s_iteger_overflow_mul_fixed.sol.sol                     |                |           | Y                            |           |           |             | ١Y                       |                                     |                              |
|                                            | 12 Swc 101 4 v integer overflow mul.sol.sol                          |                |           | Y                            | Y?        |           |             |                          |                                     |                              |
|                                            | 13 Swo 101 5 s integer overflow multitx multifuno feasible fixed.sol |                |           | Ÿ                            |           |           | Y           |                          |                                     |                              |
|                                            | 14 Swc_101_5_v_integer_overflow_multitx_multifunc_feasible.sol       |                |           | Y                            | Y         |           |             |                          |                                     |                              |
|                                            | 15 Swc 101_6 s_integer_overflow_multitx_onefunc_feasible_fixed.sol   |                |           | Y                            |           | Y         |             |                          |                                     |                              |
|                                            | 16 Swo 101 6 v integer overflow multitx onefunc feasible.sol         |                |           | Y                            |           |           |             | ١Y                       |                                     |                              |
|                                            | 17 Swo_101_7_v_integer_overflow_multitx_onefunc_infeasible.sol       |                |           | Ÿ                            |           |           |             | Y                        |                                     |                              |
|                                            | 18 Swc_101_8_s_overflow_simple_add_fixed.sol                         |                |           | Y                            |           |           |             | ١v                       | ddrd ext                            |                              |
|                                            | 19 Swc 101 8 v overflow simple addv.sol                              |                |           | N                            |           |           |             |                          |                                     |                              |
|                                            | 20 Swo 101 9 v BECToken.sol                                          |                |           | Y                            |           |           |             | ١Y                       | couldnt read correctly              |                              |
|                                            | 21 Swc_102_v_version_0_4_13.sol                                      |                |           | N                            |           |           |             |                          |                                     |                              |
|                                            | 22 Swc_103_1_s_floating_pragma_fixed.sol                             |                |           | Y                            |           |           |             | ١v                       |                                     | PragmaFixed shouldbconstant! |
|                                            | 23 Swc_103_1_v_floating_pragma.sol                                   |                |           | Y                            | Y         |           |             |                          |                                     | Warning                      |
|                                            | 24 Swc 103 2 v no pragma.sol                                         |                |           | Ÿ                            | Ÿ         |           |             |                          |                                     | Warning                      |
|                                            | 25 Swc 103 3 s semver floating pragma fixed.sol                      |                |           | Y                            |           | <b>Y</b>  |             |                          |                                     | Warnimg                      |
|                                            | 26 Swc_103_3_v_semver_floating_pragma.sol                            |                |           | Y                            | Y         |           |             |                          |                                     | Warning                      |
|                                            | 27 Swc 104 v unchecked return value.sol                              |                |           | Y                            | Y         |           |             |                          | asperSWC                            | Warning                      |
|                                            | 28 Swc 105 1 v tokensalechallenge.sol                                |                |           | Ÿ                            | Y         |           |             |                          | asperSWC                            | Warning                      |
|                                            |                                                                      |                |           |                              |           |           |             |                          | asperSWC<br>Ether2Arbit             |                              |
|                                            | 29 Swc 105 multiowned not vulnerable.sol                             |                |           | Y                            |           |           | Y           |                          | User                                | Dangerous                    |
|                                            |                                                                      |                |           |                              |           |           |             |                          | asperSWC<br>Ether <sub>2Arbit</sub> |                              |
|                                            | 30 Swc 105 multiowned vulnerable.sol                                 |                |           | Y<br>Ÿ                       | Y<br>Ÿ    |           |             |                          | <b>User</b>                         | Dangerous                    |
|                                            | 31 Swc 105 rubixi.sol                                                |                |           |                              |           |           |             |                          | external call: Warning              |                              |
|                                            |                                                                      |                |           |                              |           |           |             |                          | asperSWC<br>Ether <sub>2Arbit</sub> |                              |
|                                            | 32 Swc_105_simple_ether_drain.sol<br>22 Corp. 405 (1915) 04 Street   |                |           | Y<br>$\overline{\mathbf{v}}$ |           |           |             | $\overline{\mathbf{v}}$  | User                                | Warning                      |

Fig 20: Enlarge sample of Spread Sheet from Fig19

# **References**

[1] 'SWC-100 · Overview'. http://swcregistry.io/ (accessed Jul. 10, 2022).

[2] 'SmartBugs: A Dataset of Vulnerable Solidity Smart Contracts'.

https://smartbugs.github.io/ (accessed Jun. 04, 2022).

[3] 'smartbugs/osiris - Docker Image | Docker Hub'.

https://hub.docker.com/r/smartbugs/osiris (accessed Aug. 14, 2022).

[4] 'luongnguyen/oyente - Docker Image | Docker Hub'.

https://hub.docker.com/r/luongnguyen/oyente (accessed Aug. 14, 2022).

[5] 'smartbugs/slither - Docker Image | Docker Hub'.

https://hub.docker.com/r/smartbugs/slither (accessed Aug. 14, 2022).

[6] J. Choi, D. Kim, S. Kim, G. Grieco, A. Groce, and S. K. Cha, 'SMARTIAN: Enhancing Smart Contract Fuzzing with Static and Dynamic Data-Flow Analyses', in *2021 36th IEEE/ACM International Conference on Automated Software Engineering (ASE)*, Nov. 2021, pp. 227–239. doi: 10.1109/ASE51524.2021.9678888.

[7] M. Ren *et al.*, 'Empirical evaluation of smart contract testing: what is the best choice?', in *Proceedings of the 30th ACM SIGSOFT International Symposium on Software Testing and Analysis*, New York, NY, USA, Jul. 2021, pp. 566–579. doi: 10.1145/3460319.3464837.

[8] A. Ghaleb and K. Pattabiraman, 'How effective are smart contract analysis tools? evaluating smart contract static analysis tools using bug injection', in *Proceedings of the 29th ACM SIGSOFT International Symposium on Software Testing and Analysis*, Virtual Event USA, Jul. 2020, pp. 415–427. doi: 10.1145/3395363.3397385.

[9] H. Chen, M. Pendleton, L. Njilla, and S. Xu, 'A Survey on Ethereum Systems Security: Vulnerabilities, Attacks, and Defenses', *ACM Comput. Surv.*, vol. 53, no. 3, pp. 1– 43, May 2021, doi: 10.1145/3391195.

[10] M. Zhang, X. Zhang, Y. Zhang, and Z. Lin, 'TXSPECTOR: Uncovering Attacks in Ethereum from Transactions', p. 19, Aug. 2020.

[11] D. Perez and B. Livshits, 'Smart Contract Vulnerabilities: Vulnerable Does Not Imply Exploited', 2021, pp. 1325–1341. Accessed: May 01, 2022. [Online]. Available:

https://www.usenix.org/conference/usenixsecurity21/presentation/perez

[12] C. Benabbou and Ö. Gürcan, 'A Survey of Verification, Validation and Testing Solutions for Smart Contracts', in *2021 Third International Conference on Blockchain Computing and Applications (BCCA)*, Nov. 2021, pp. 57–64. doi: 10.1109/BCCA53669.2021.9657040.

[13] 'trailofbits/slither - Docker Image | Docker Hub'.

https://hub.docker.com/r/trailofbits/slither (accessed Aug. 01, 2022).